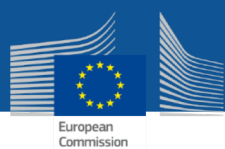

# **INF-STP /školenie**

Dátum : 29/05/2020

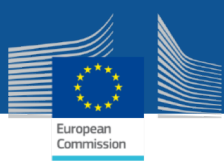

# **Agenda**

- *INF STP Všeobecný rozsah*
- *INF STP Hlavné kroky – Formuláre*
- *Žiadosť o poskytnutie informácií INF*
- *Vložiť INF žiadosť*
	- *Všetky typy OCR*
	- *INF IP IM EX*
	- *INF OP EX IM*

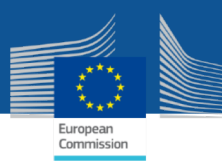

### **Všeobecný rozsah pre INF špecifický portál obchodníka**

#### **Žiadosť prijatá INF-STP:**

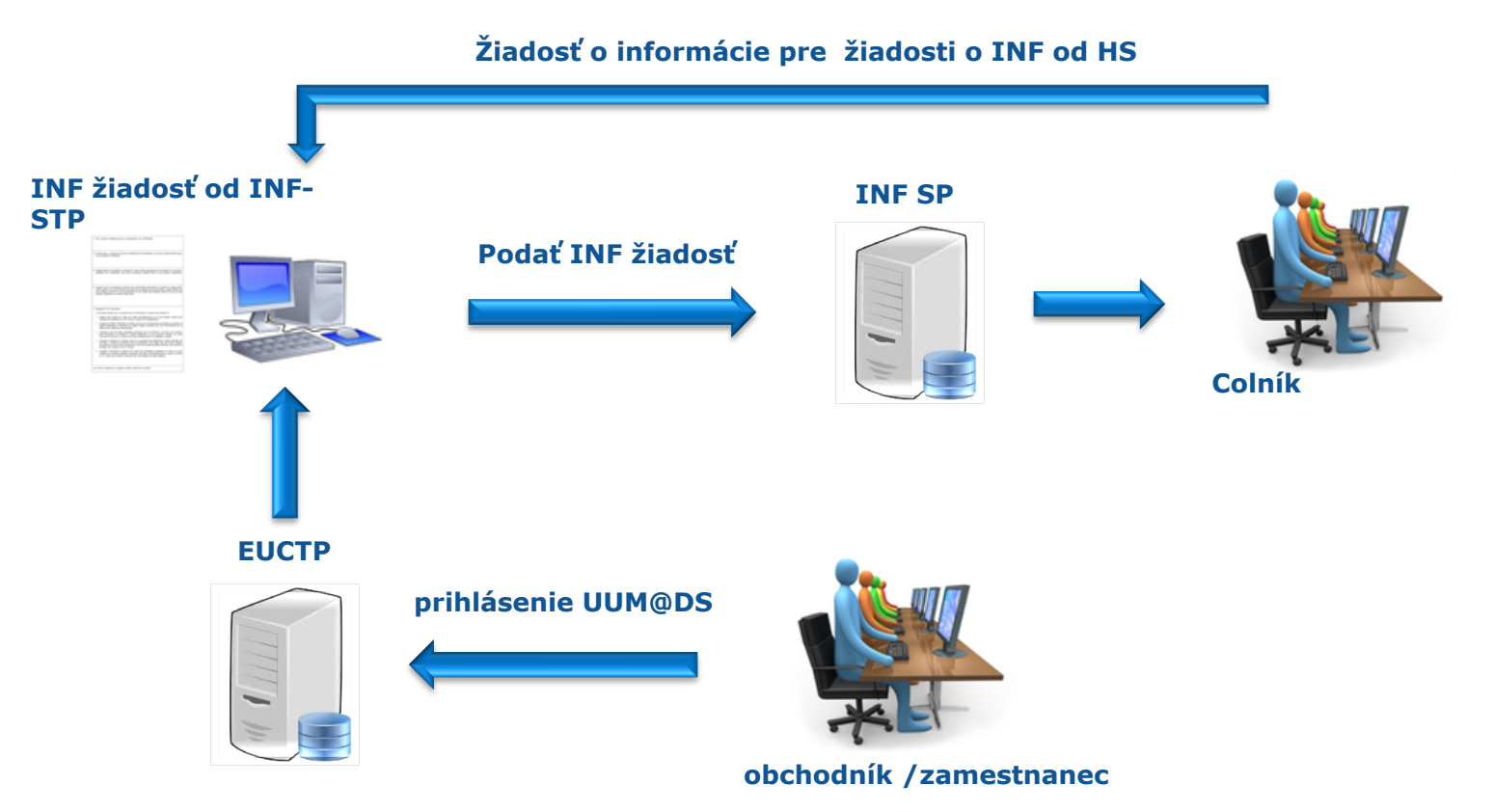

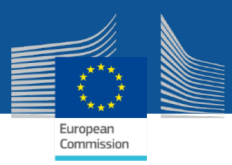

### **INF-STP Hlavné kroky – Formuláre**

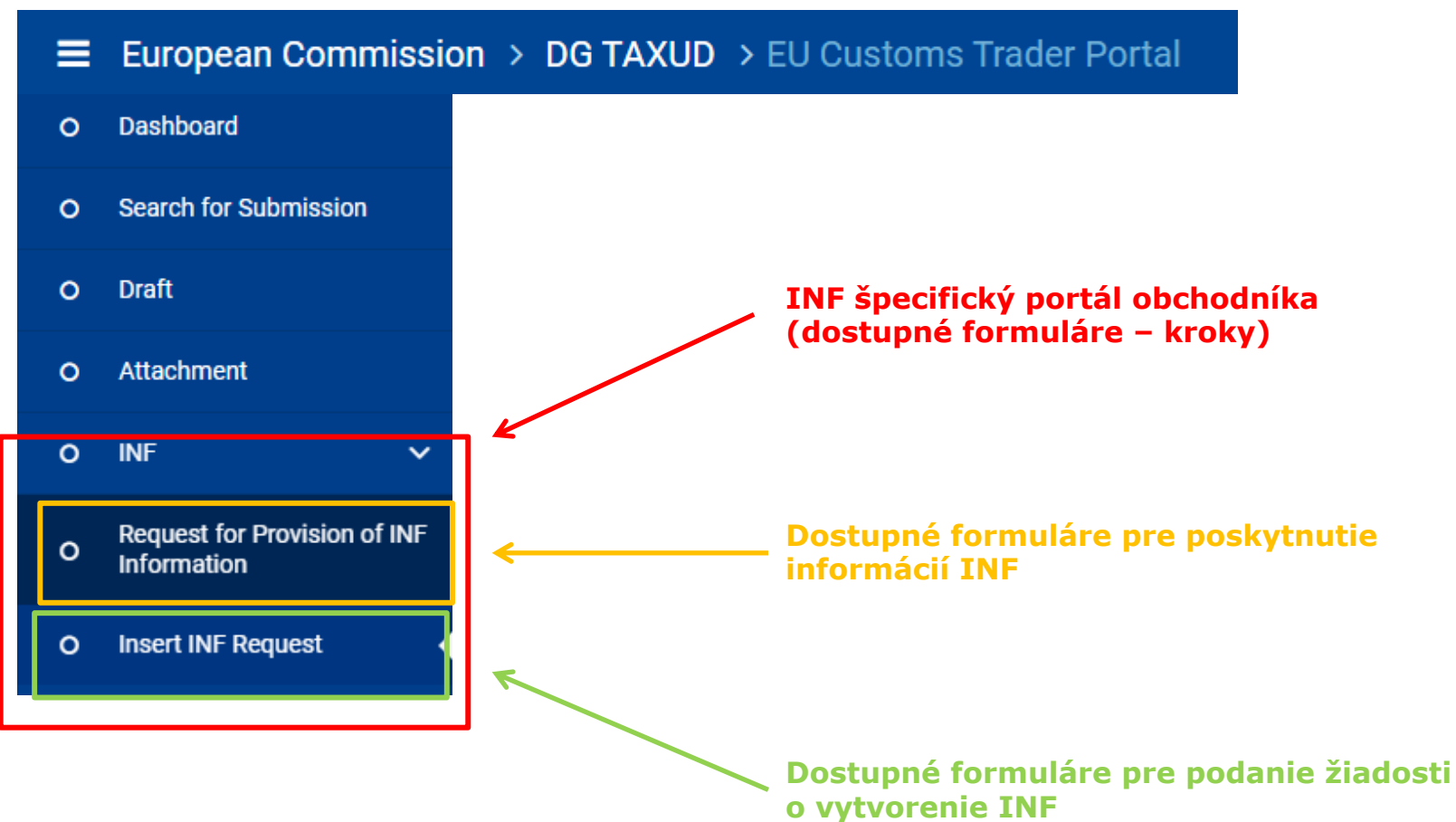

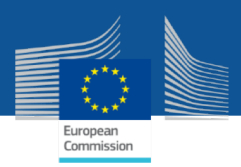

# **Žiadosť o poskytnutie informácií INF**

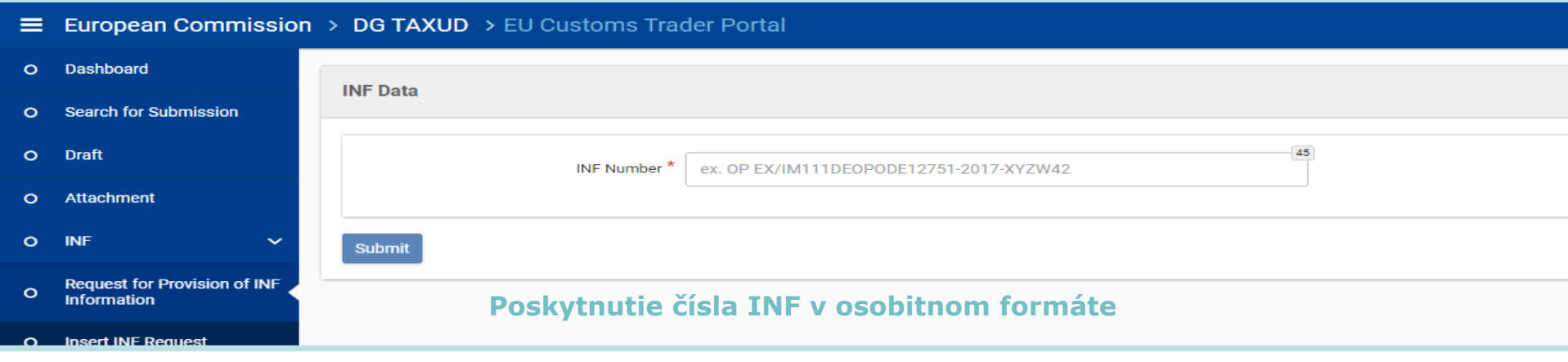

#### **E** European Commission > DG TAXUD > EU Customs Trader Portal

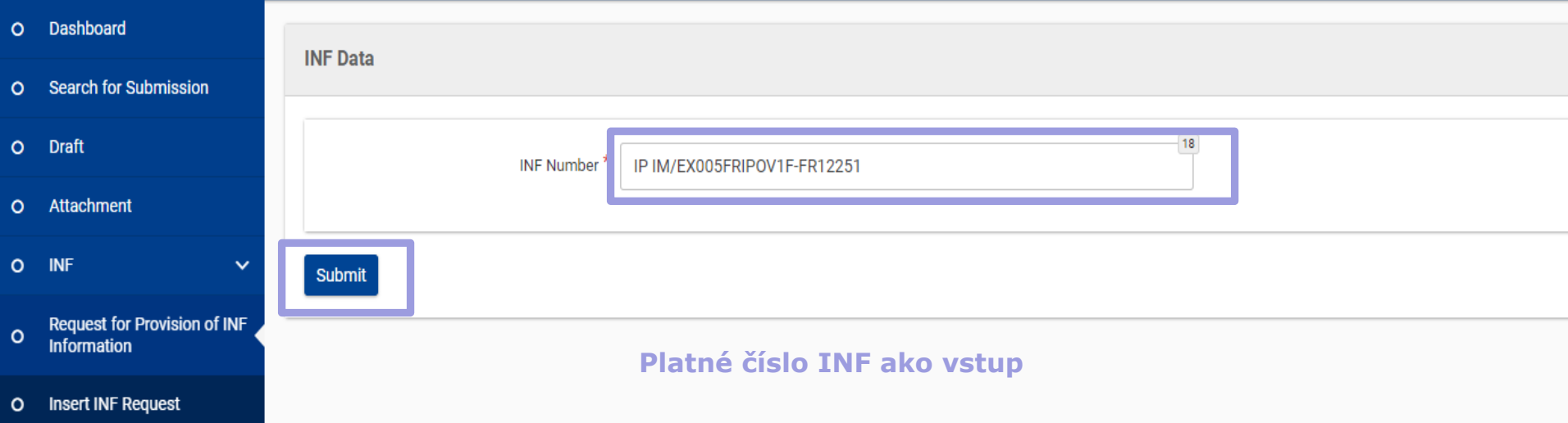

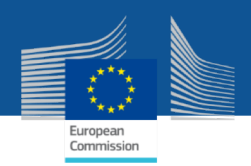

# **Žiadosť o poskytnutie informácií INF**

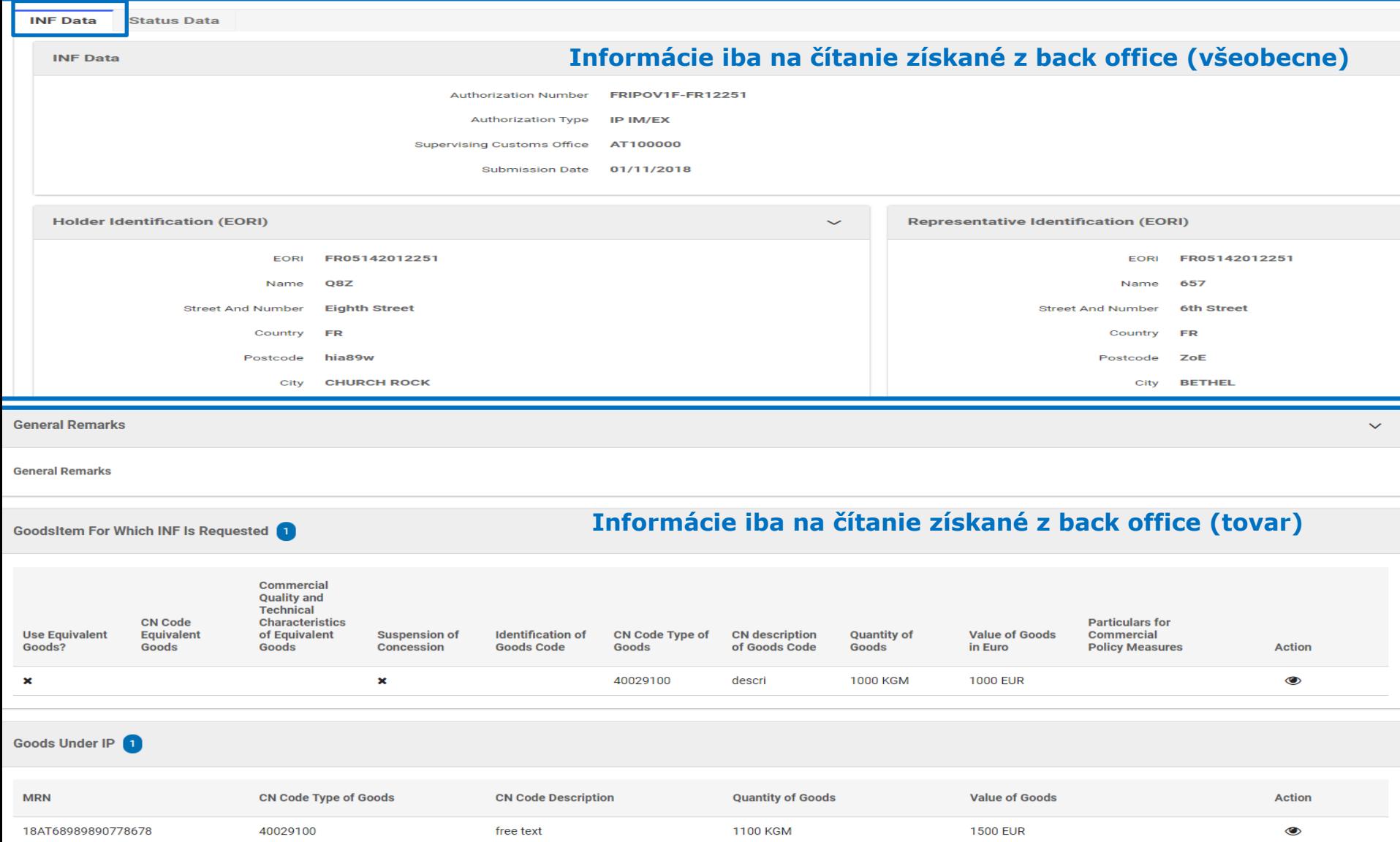

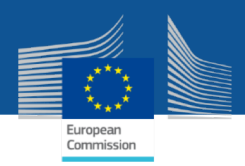

# **Žiadosť o poskytnutie informácií INF**

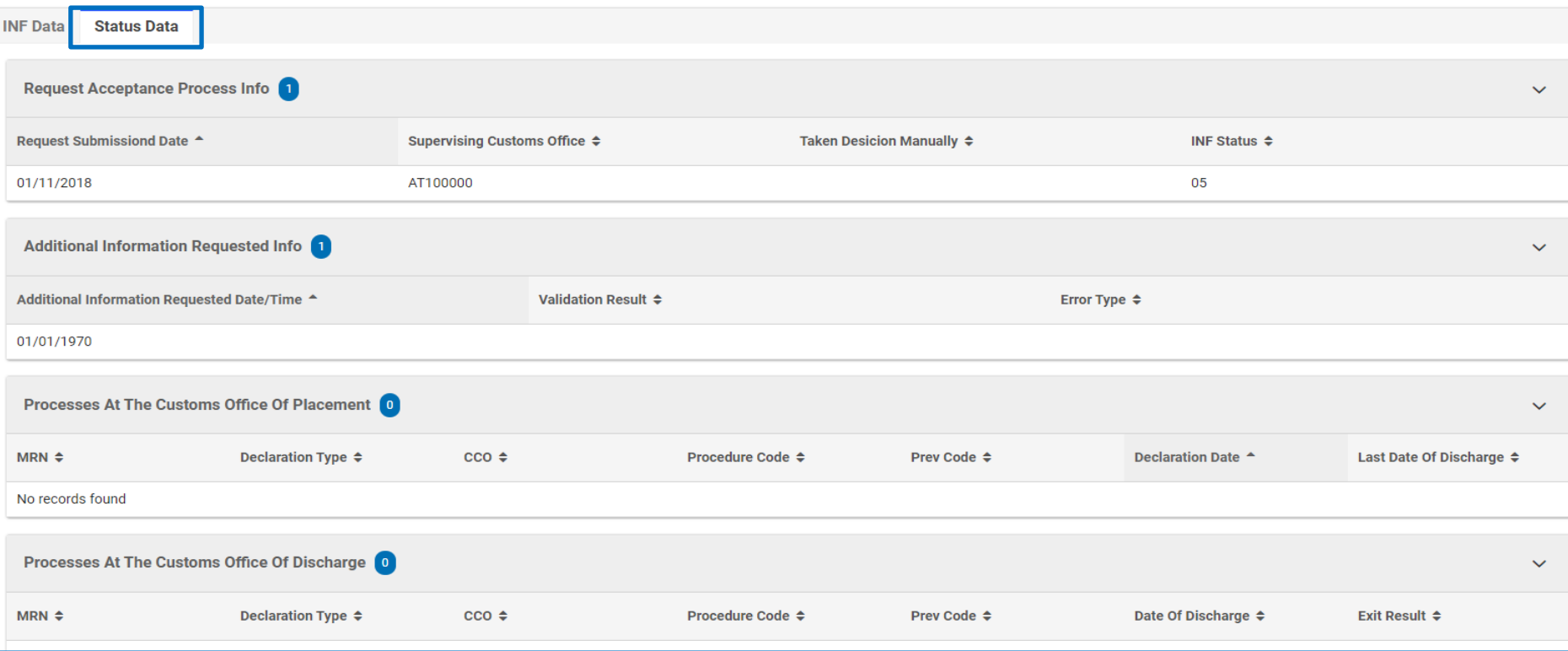

#### **Statusové údaje** à **Informácie týkajúce sa operácií spracovania vykonaných v príslušných colných úradoch**

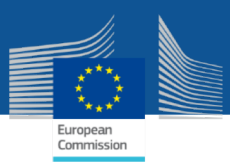

### **Všetky typy OCR**

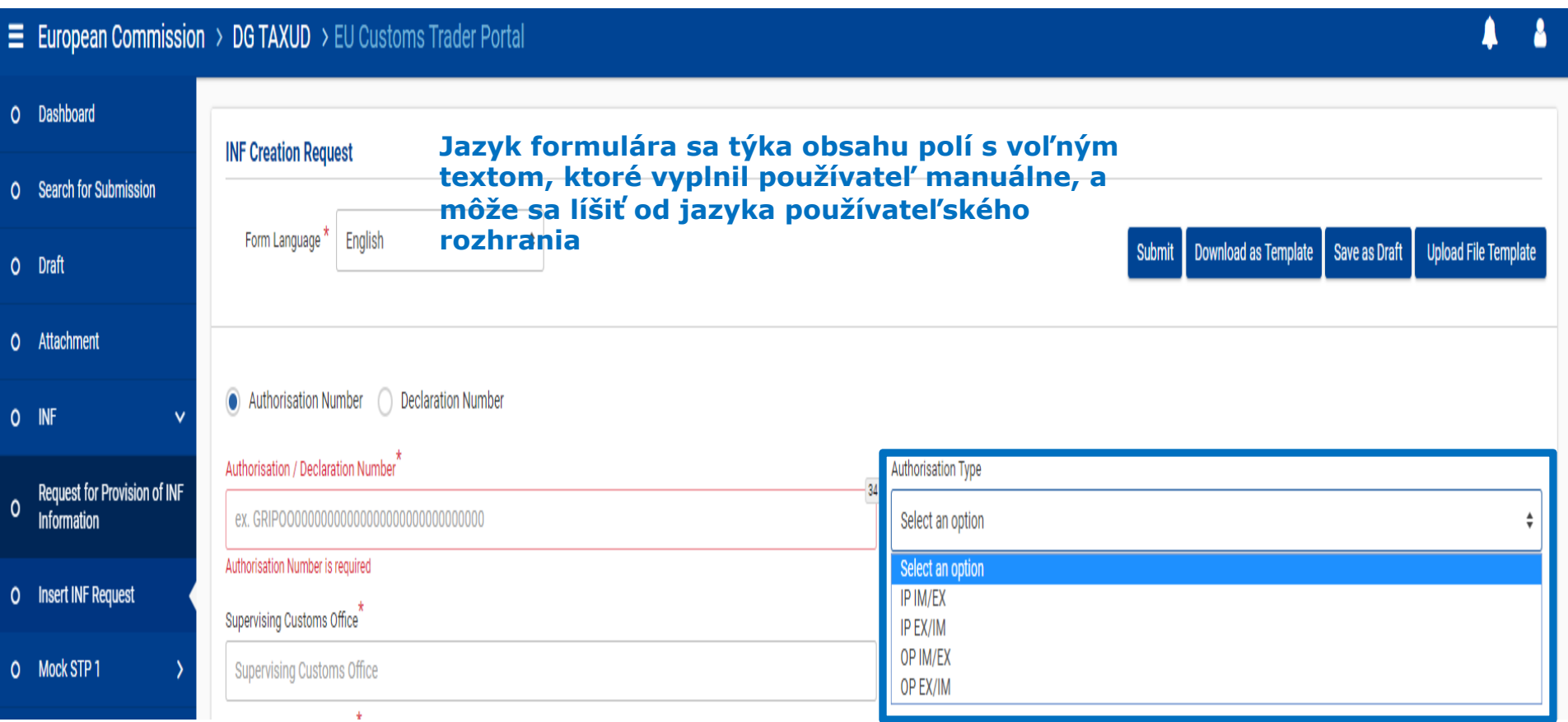

**V prípade, že používatelia zadajú číslo CV alebo číslo povolenia, ktoré nenájdu v CDMS, budú si musieť vybrať zo 4 dostupných typov OCR; ak sa povolenie nájde v CDMS, výber používateľov je obmedzený na základe existujúceho typu povolenia [IP alebo OP]**

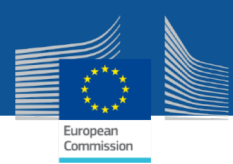

#### **Vložiť žiadosť o vytvorenie INF IP IM/EX (form's top)**

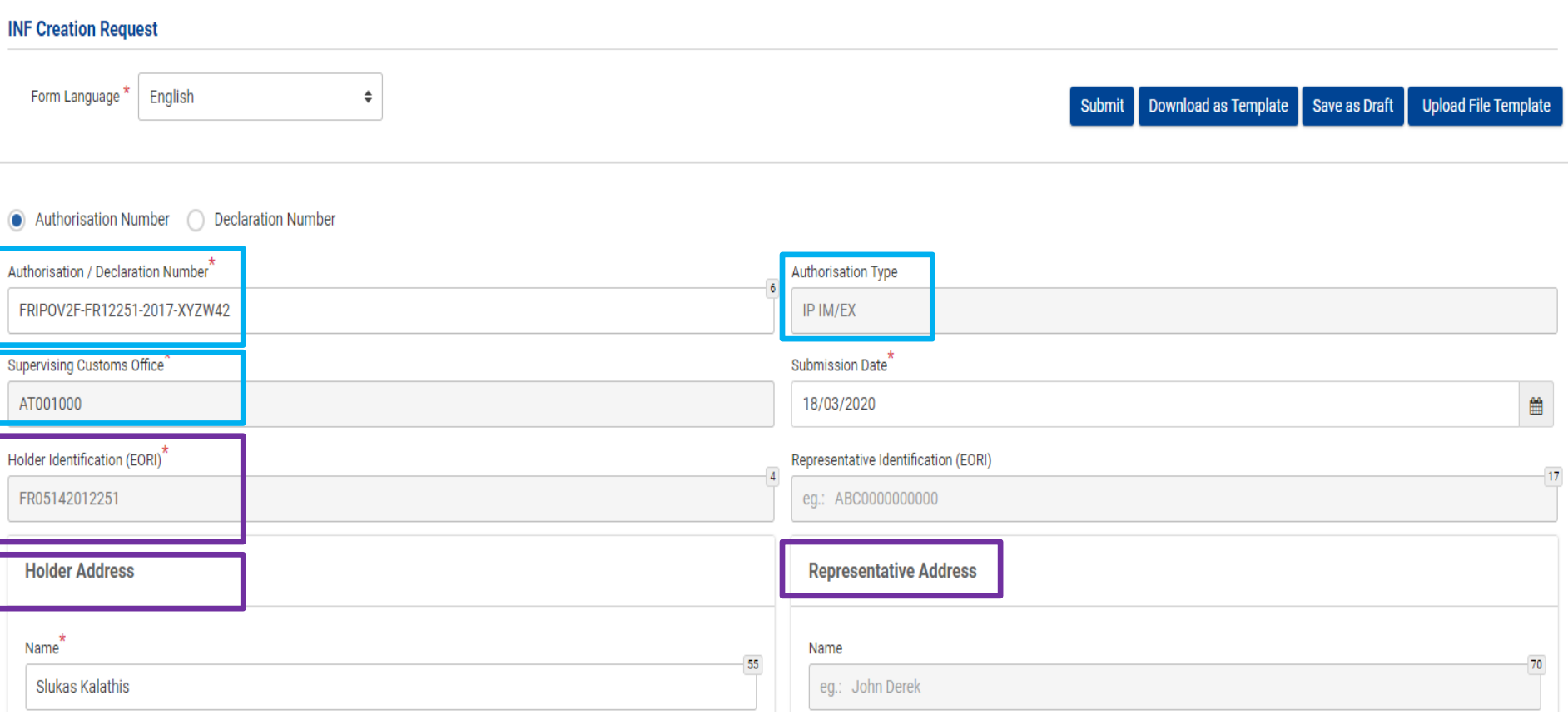

#### **Informácie získané na základe poskytnutého čísla povolenia**

**Informácie získané na základe EORI prihláseného používateľa [z CRS]**

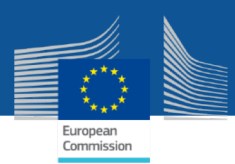

### **Vložiť žiadosť o vytvorenie INF IP IM/EX (formulár – dolná časť)**

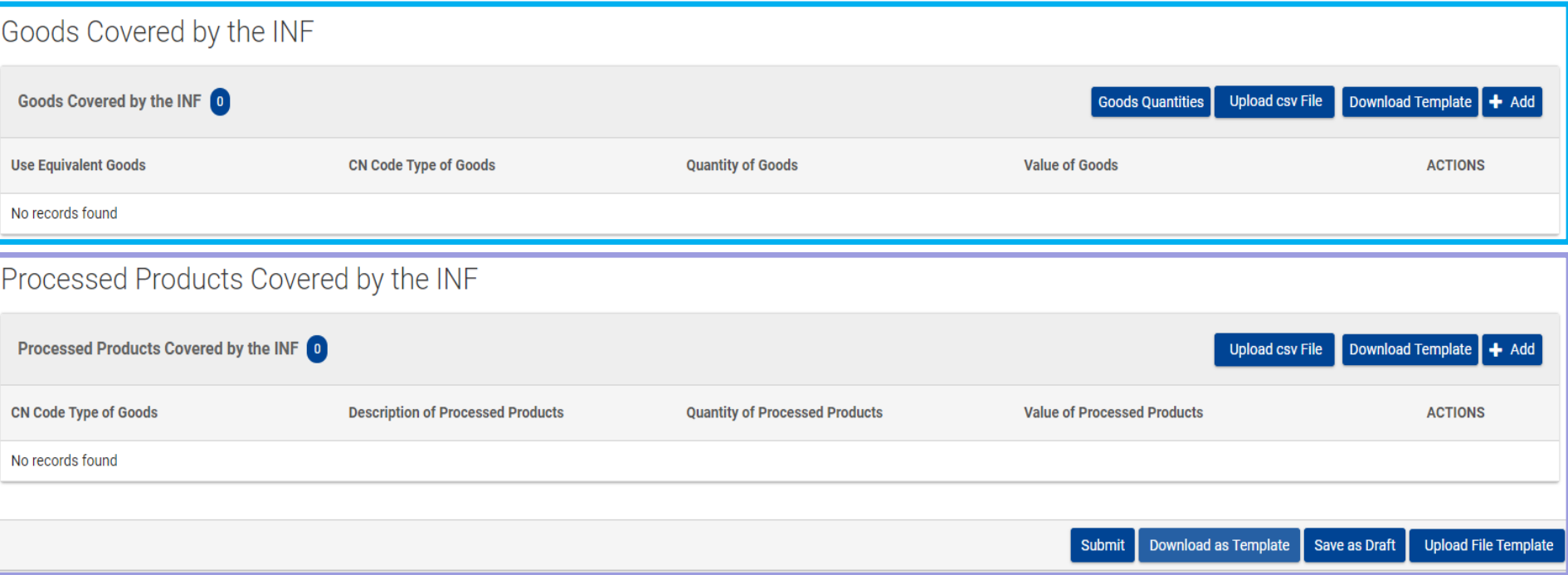

#### **Oddiel pre konfiguráciu tovaru, na ktorý sa vzťahuje INF**

**Oddiel pre konfiguráciu spracovaných výrobkov, na ktoré sa vzťahuje INF**

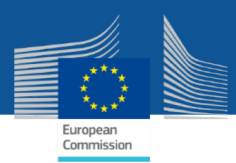

### **Vložiť žiadosť o vytvorenie INF IP IM/EX (množstvo tovaru)**

Goods Covered by the INF

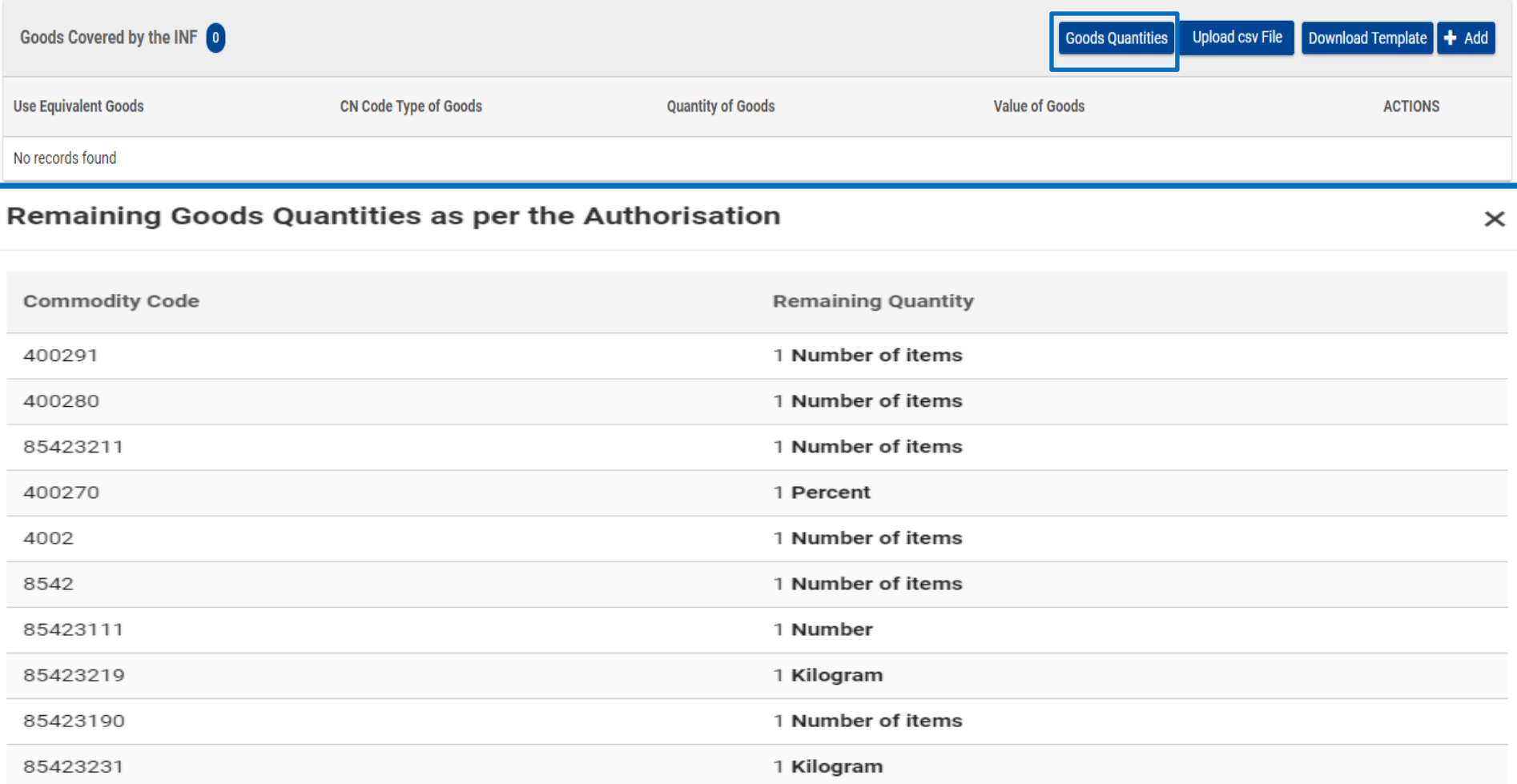

#### **Systém vypočíta zostávajúce množstvá tovaru na základe povolenia a predchádzajúcich INF**

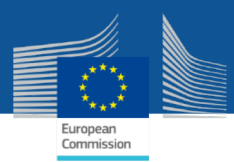

#### **Vložiť žiadosť o vytvorenie INF IP IM/EX (stiahnutie vzoru pre tovar)**

Goods Covered by the INF

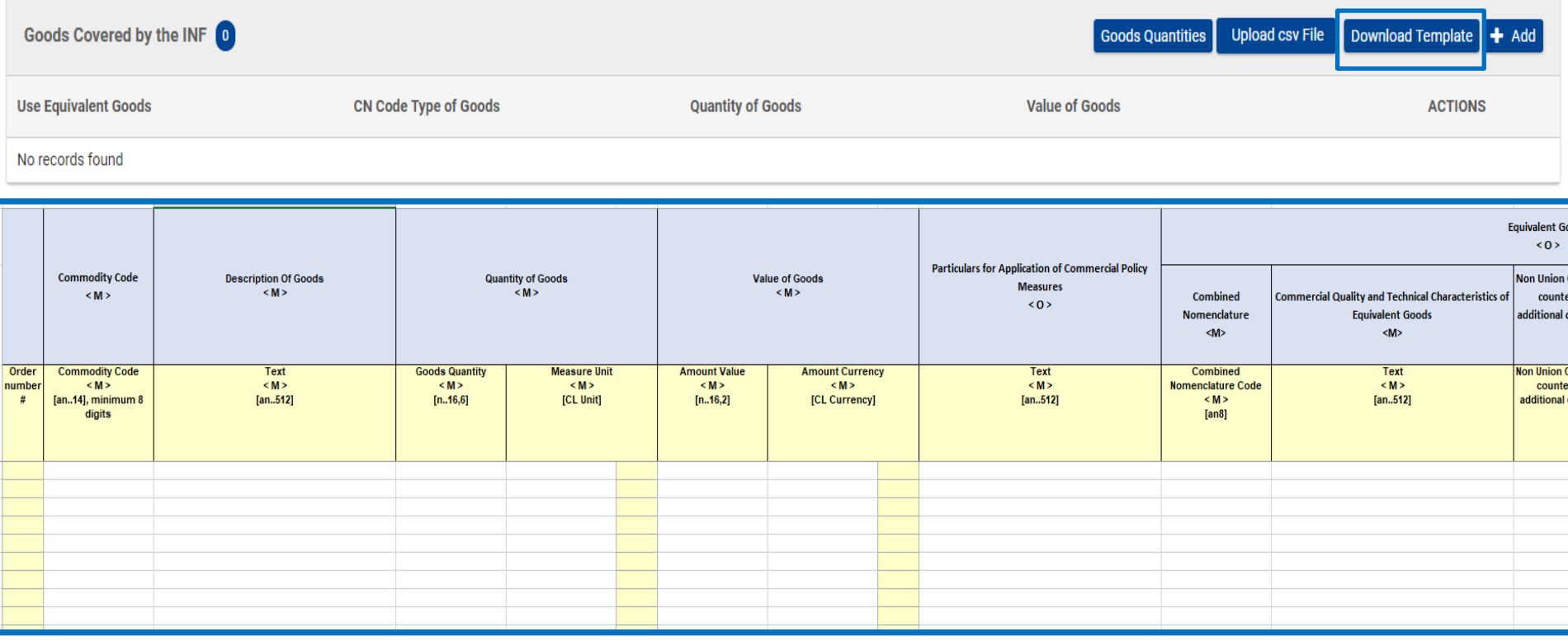

**Šablóna na pridanie viacerých tovarov prostredníctvom funkcie nahrania CSV [podobné tomu, ktoré je k dispozícii v CDMS TP] Pri nahraní systém overí formát a obsah súboru a upozorní používateľov na možné chyby**

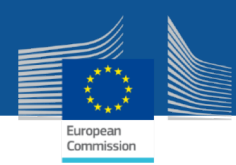

### **Vložiť žiadosť o vytvorenie INF IP IM/EX (pridať tovar)**

Goods Covered by the INF

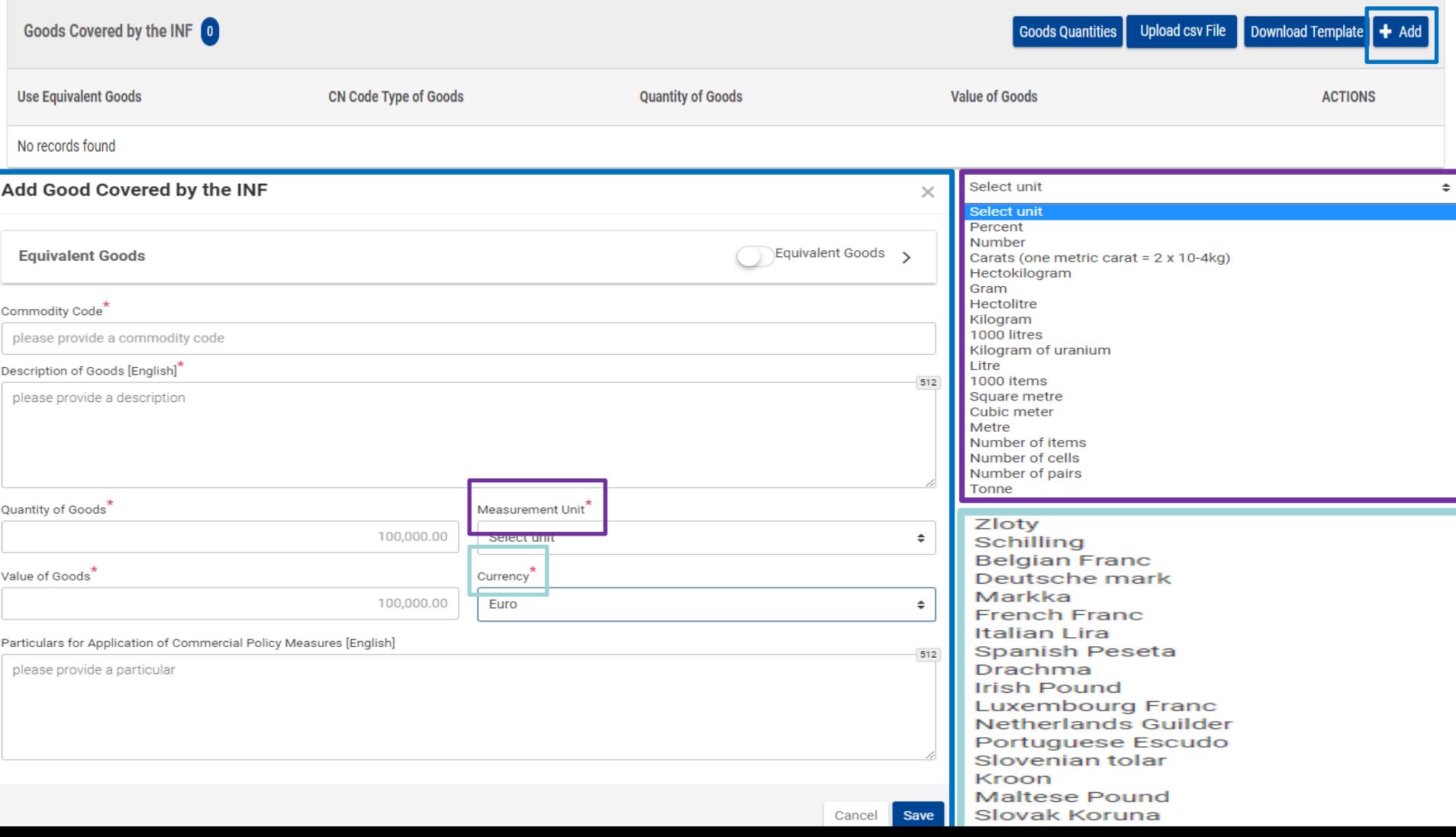

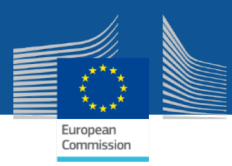

### **Vložiť žiadosť o vytvorenie INF IP IM/EX (stiahnuť vzor pre produkty)**

#### Processed Products Covered by the INF

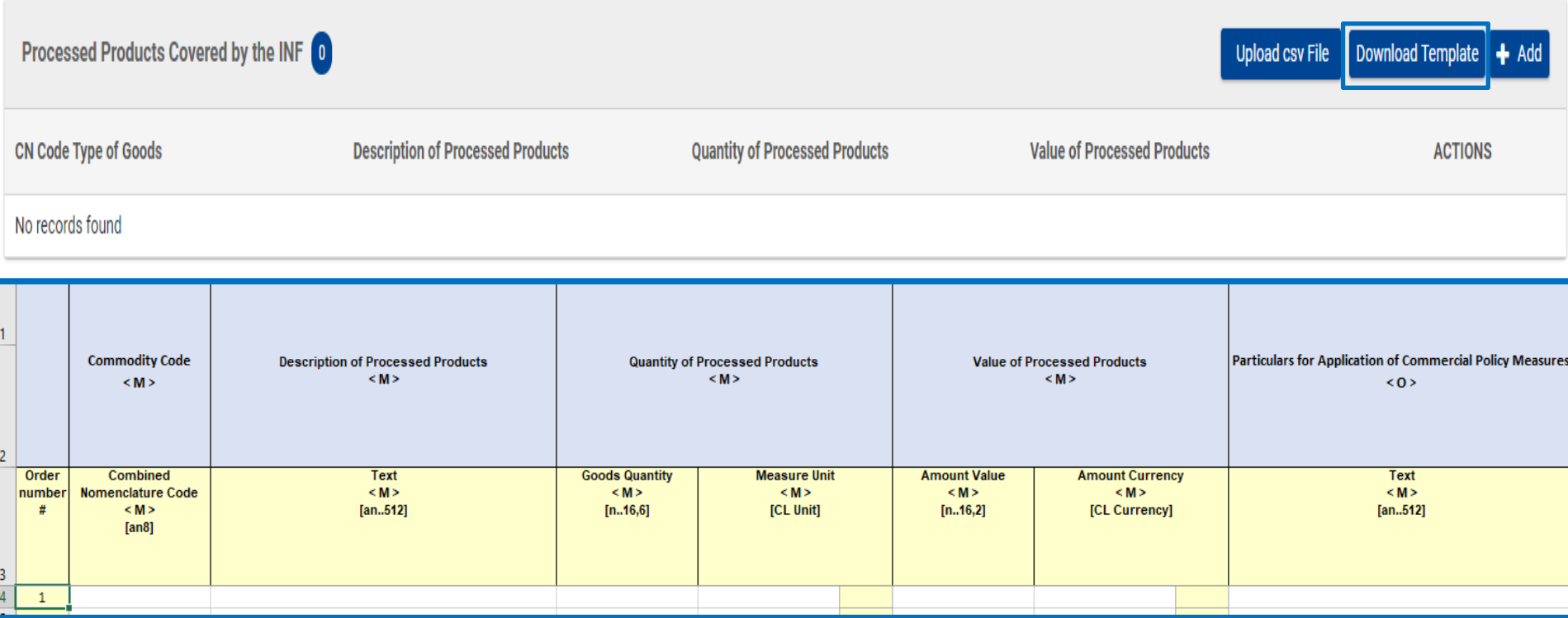

#### **Šablóna na pridávanie viacerých Produktov prostredníctvom funkcie odovzdania CSV**

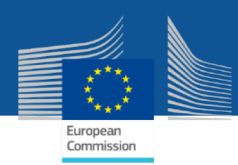

### **Vložiť žiadosť o vytvorenie INF IP IM/EX (pridať produkt)**

#### Processed Products Covered by the INF

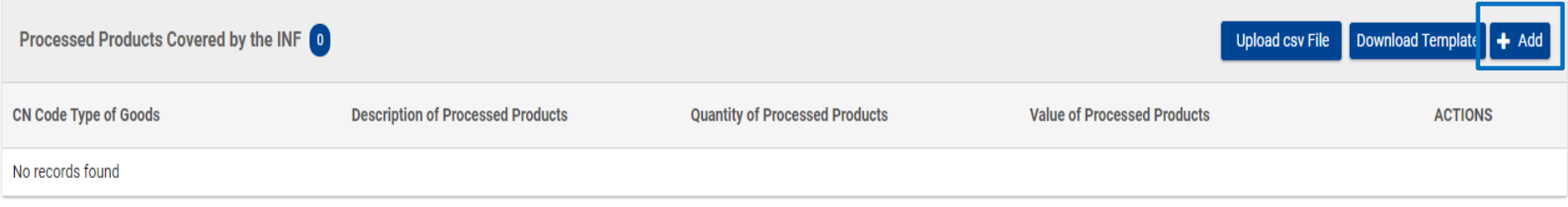

**Dostupný formulár na vkladanie spracovaných produktov (zoznamy merných jednotiek a mien sú rovnaké ako na obrazovke Tovar)**

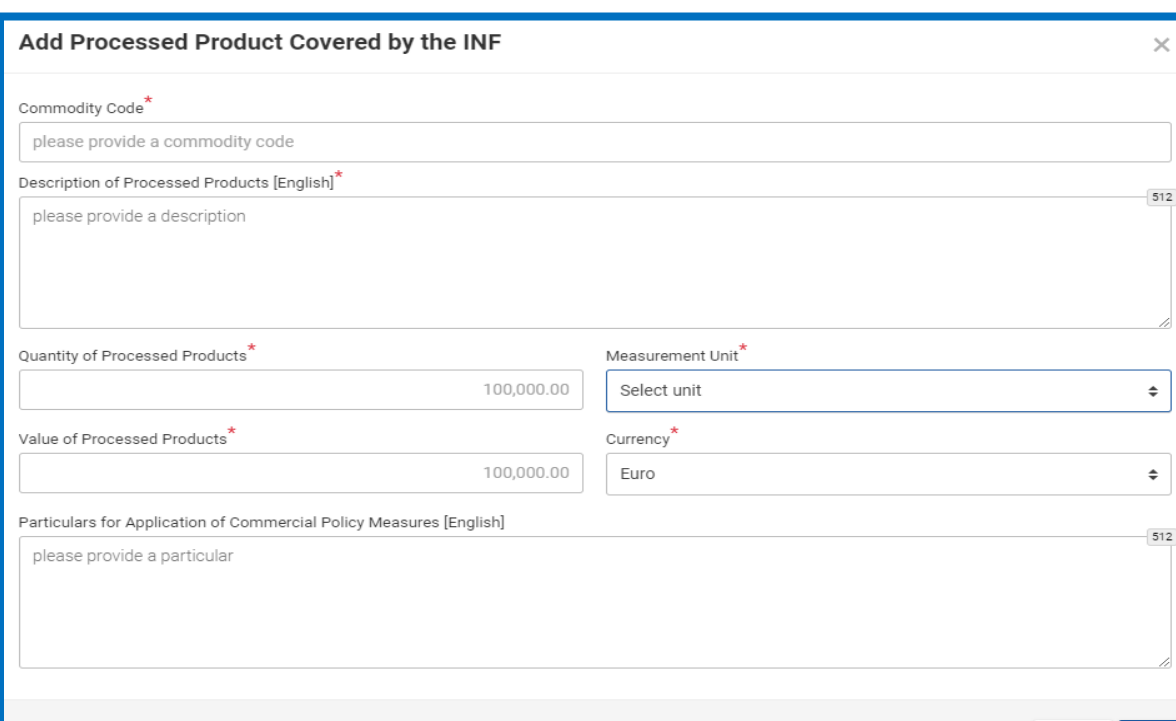

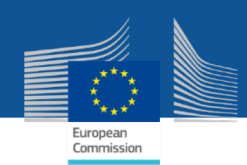

# **Vložiť žiadosť o vytvorenie INF IP IM/EX (podanie)**

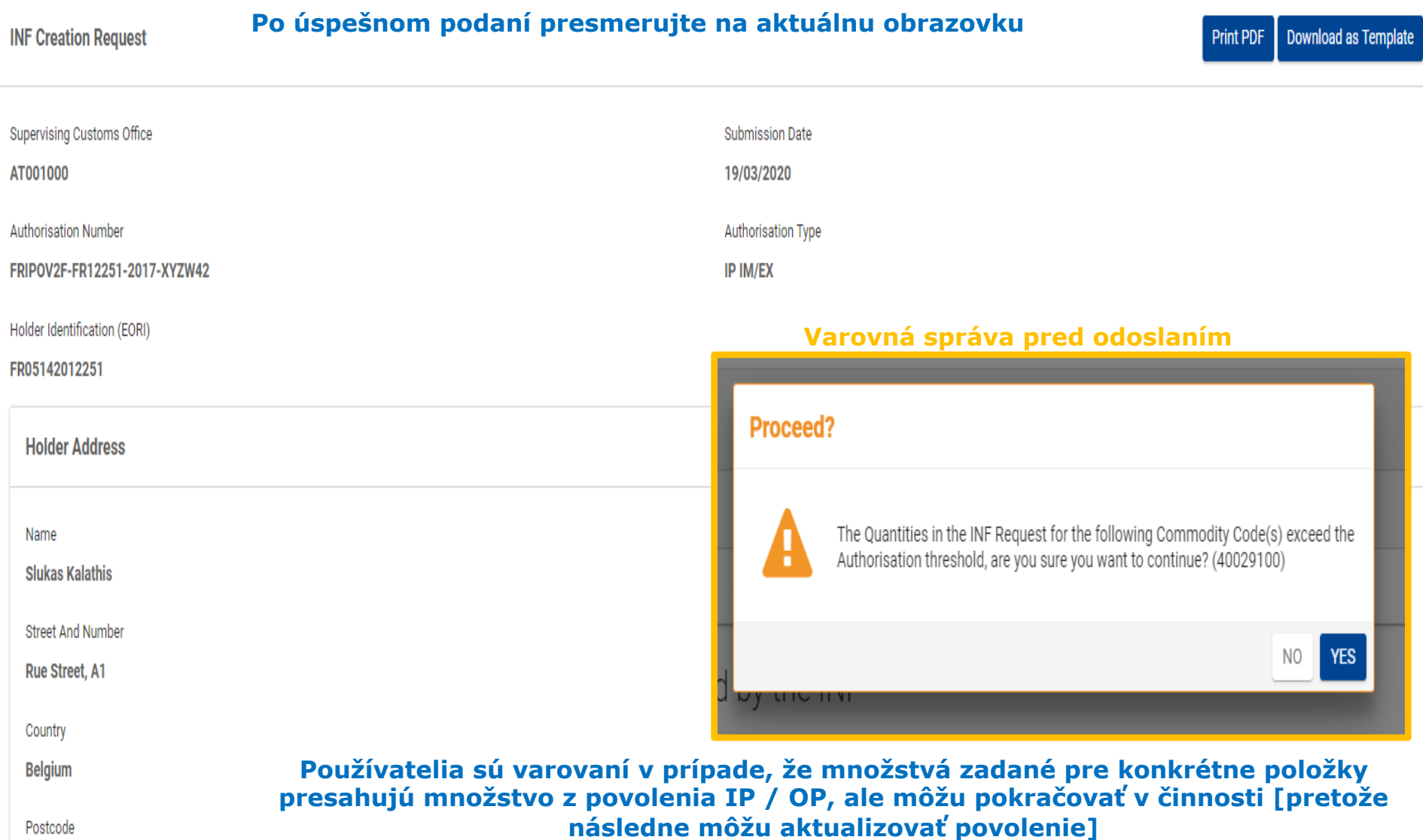

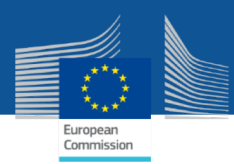

#### **Vložiť žiadosť o vytvorenie INF OP EX/IM (formulár – horná časť)**

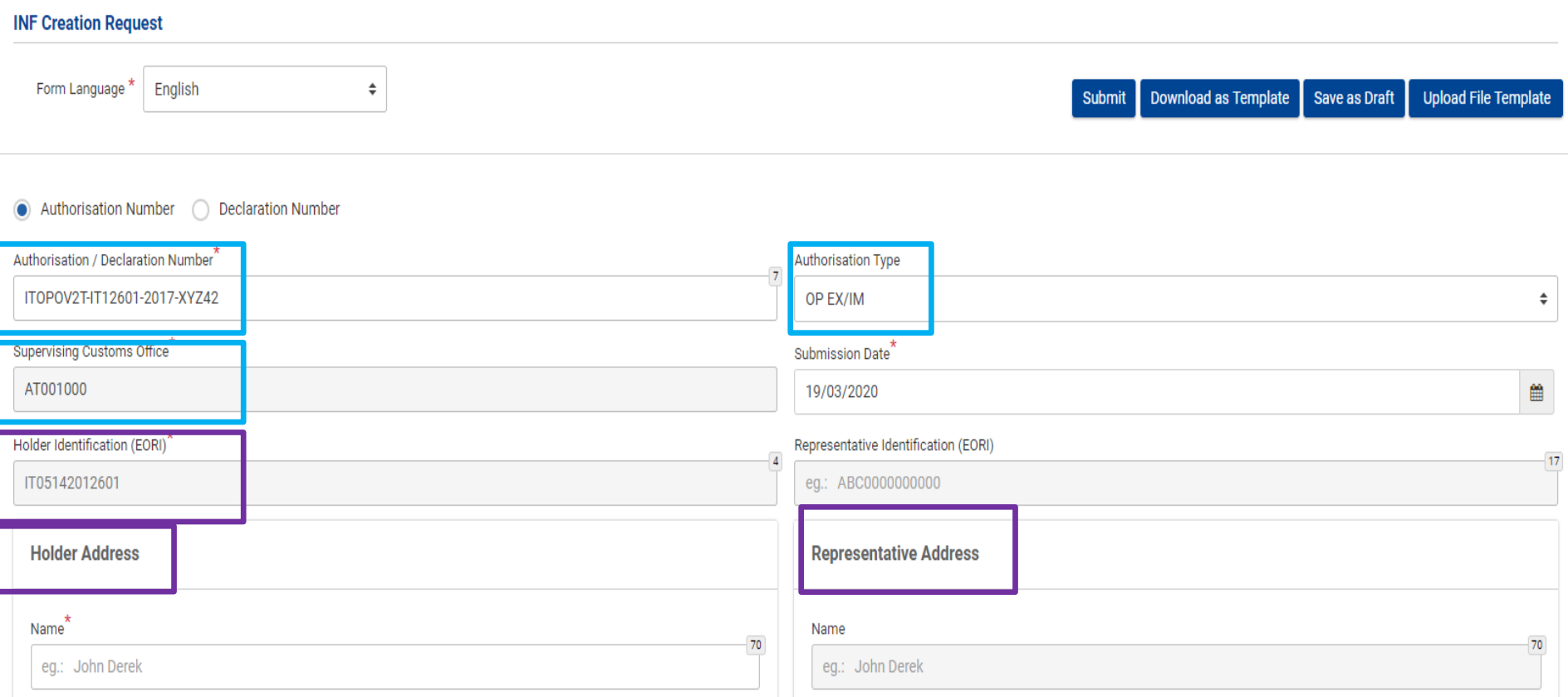

#### **Informácie získané na základe poskytnutého čísla povolenia**

**Informácie získané na základe EORI prihláseného používateľa**

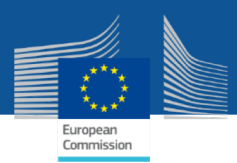

#### **Vložiť žiadosť o vytvorenie INF OP EX/IM (formulár – spodná časť)**

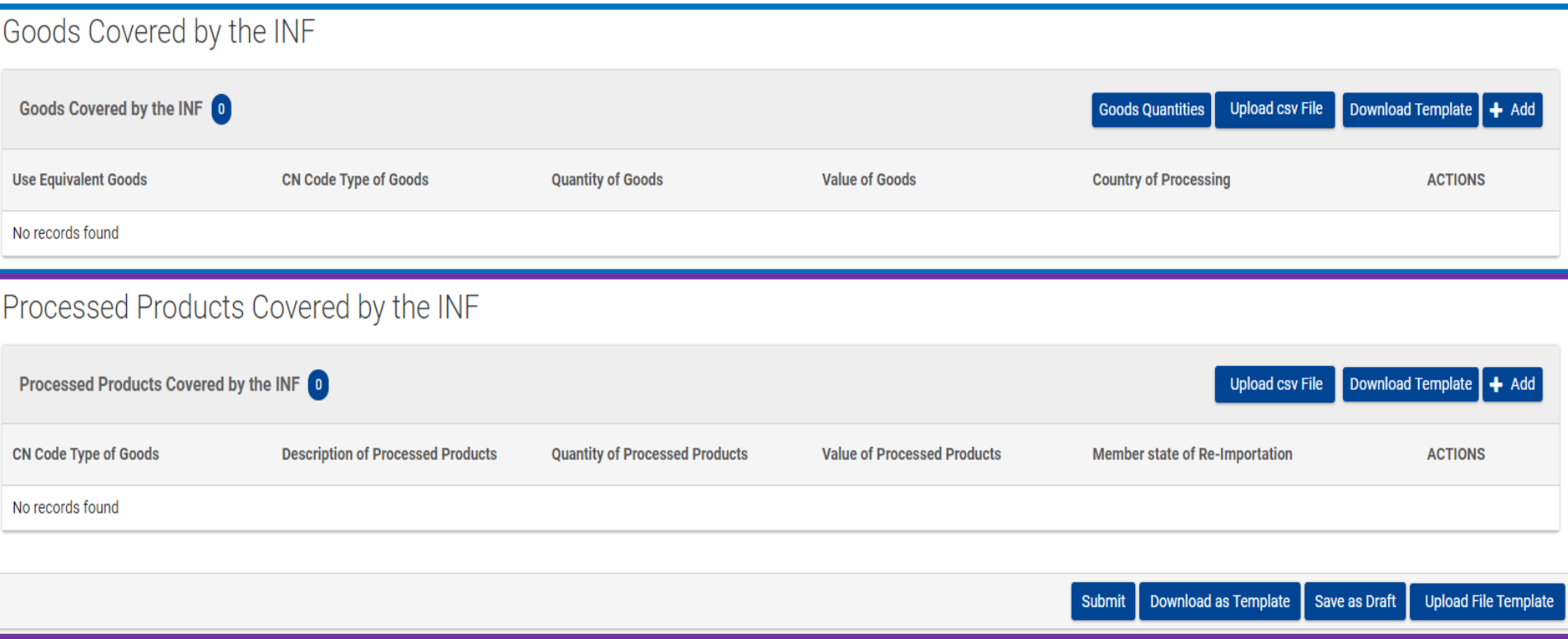

#### **Oddiel pre konfiguráciu tovaru, na ktorý sa vzťahuje INF**

**Oddiel pre konfiguráciu spracovaných výrobkov, na ktoré sa vzťahuje INF**

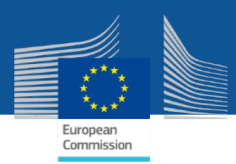

#### **Vložiť žiadosť o vytvorenie INF OP EX/IM (stiahnuť vzor pre tovar)**

#### Goods Covered by the INF

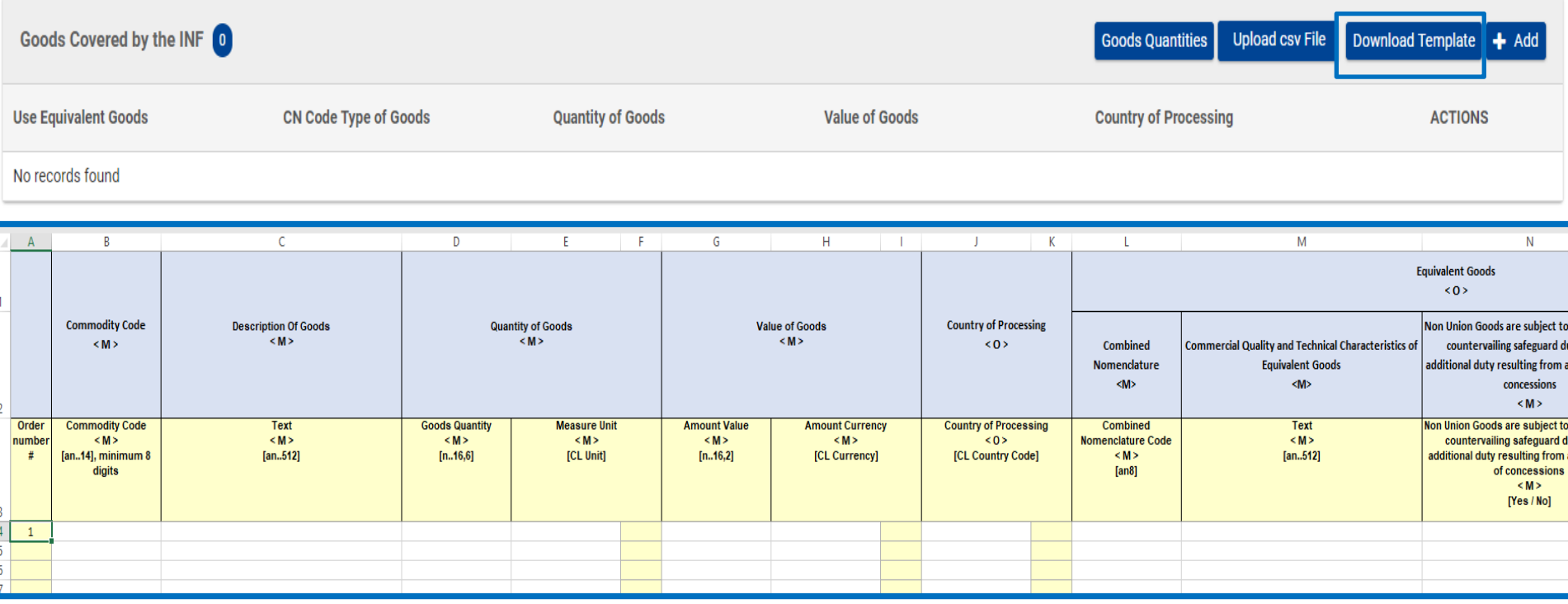

**Šablóna na pridávanie viacerých tovarov prostredníctvom funkcie odovzdania CSV**

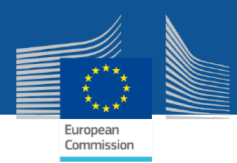

### **Vložiť žiadosť o vytvorenie INF OP EX/IM (pridať tovar)**

#### Goods Covered by the INF

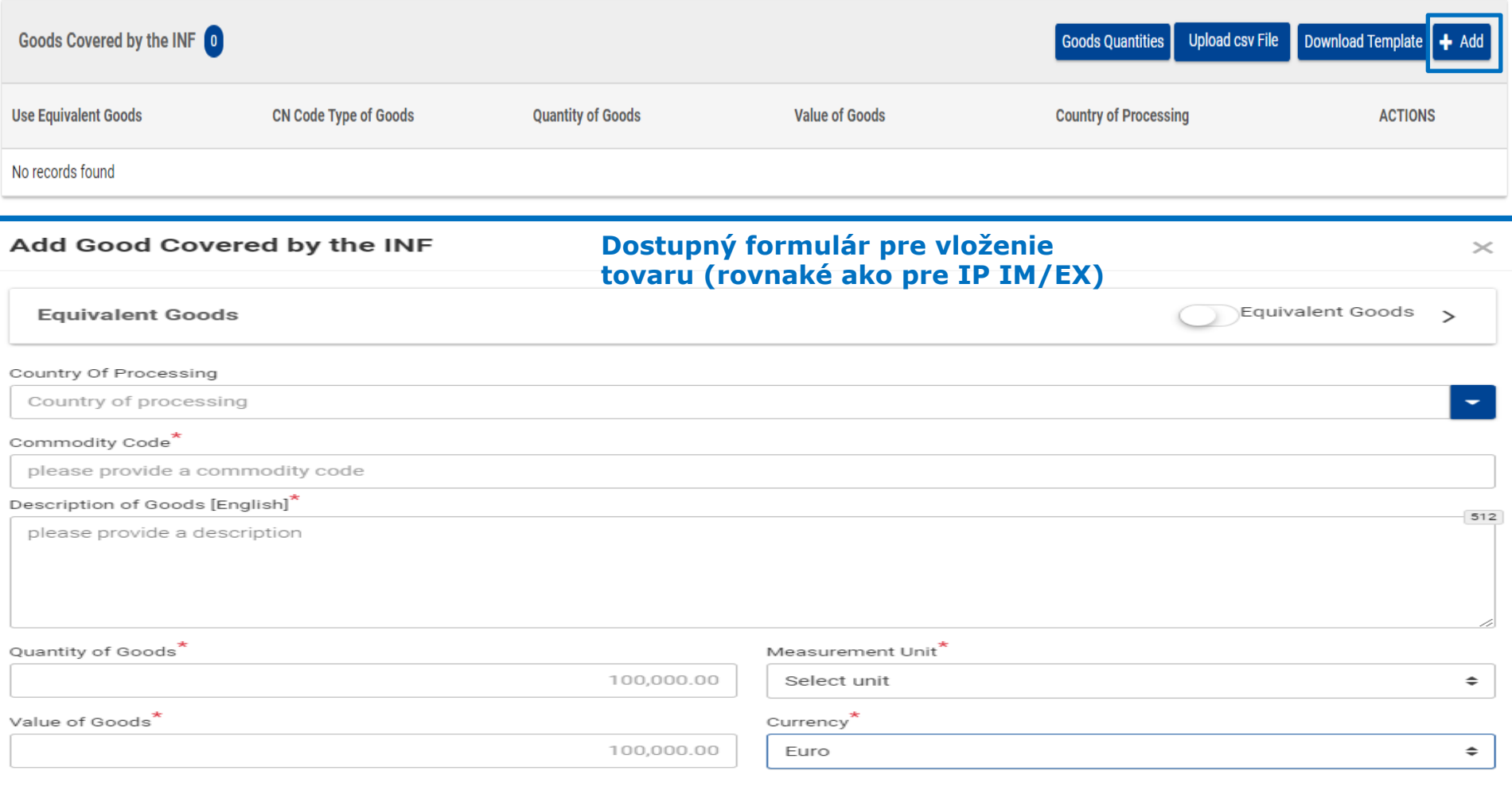

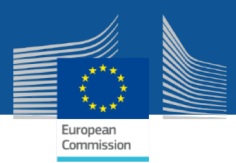

#### **Vložiť žiadosť o vytvorenie INF OP EX/IM (stiahnuť vzor pre produkty)**

Processed Products Covered by the INF

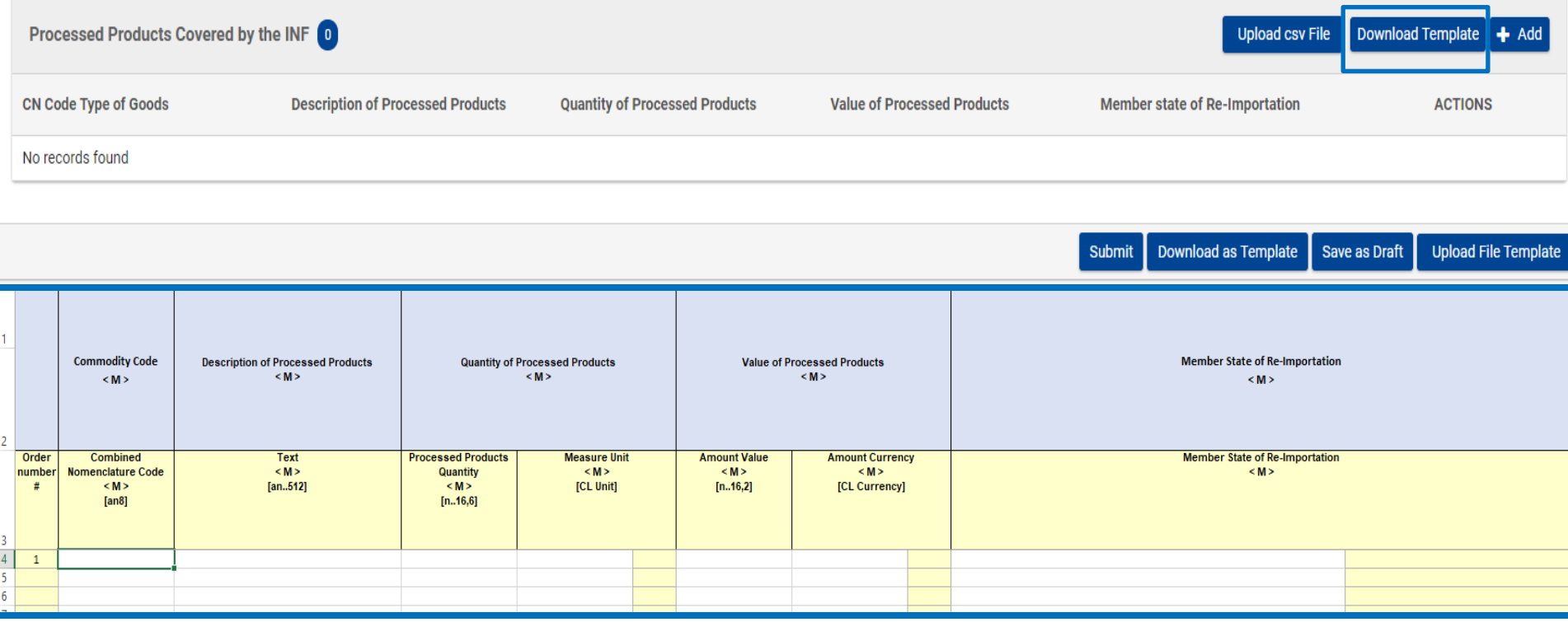

**Šablóna na pridávanie viacerých Produktov prostredníctvom funkcie odovzdania CSV**

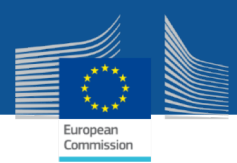

### **Vložiť žiadosť o vytvorenie INF OP EX/IM (všetky produkty)**

Processed Products Covered by the INF

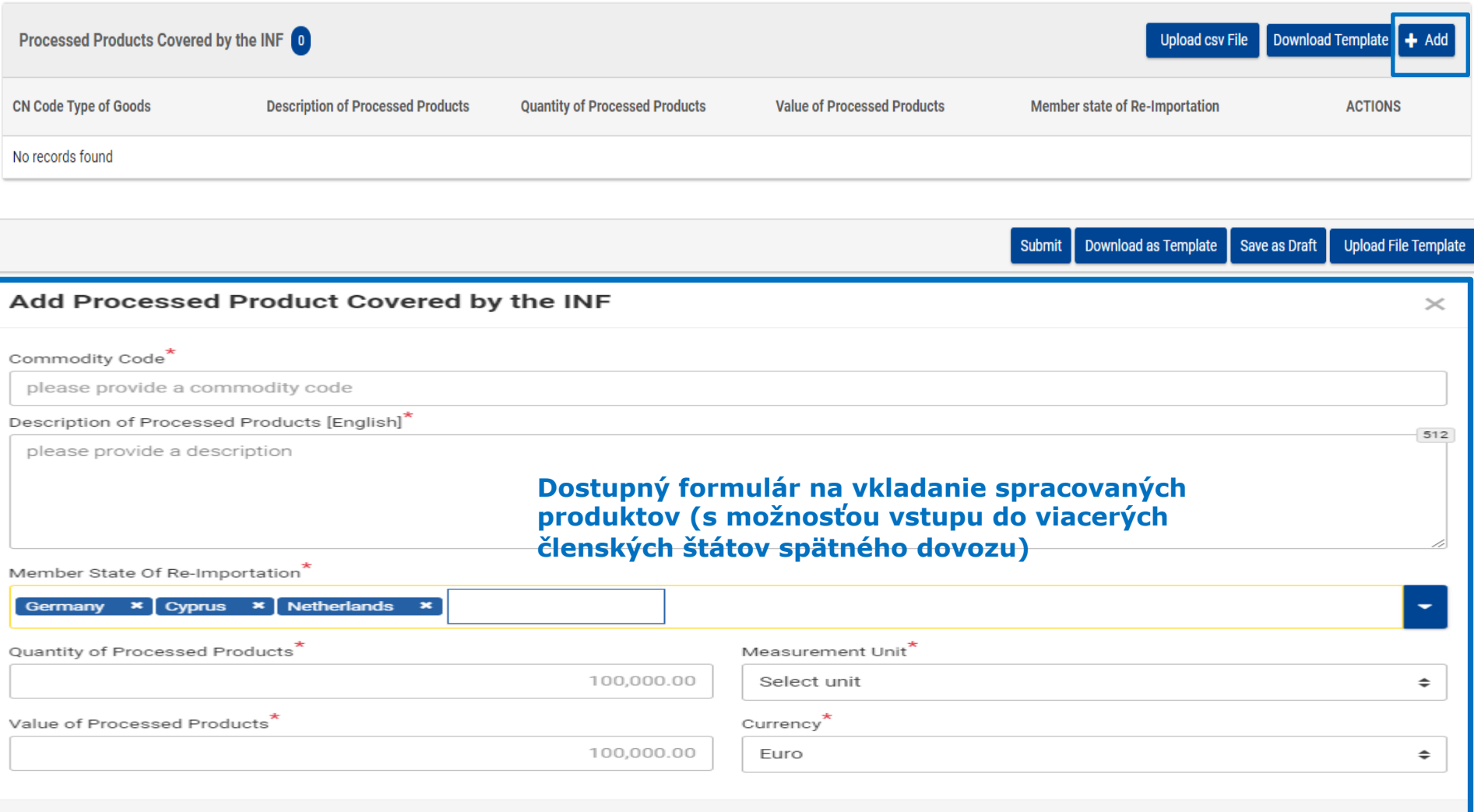

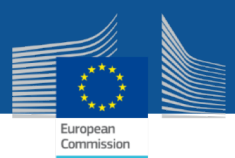

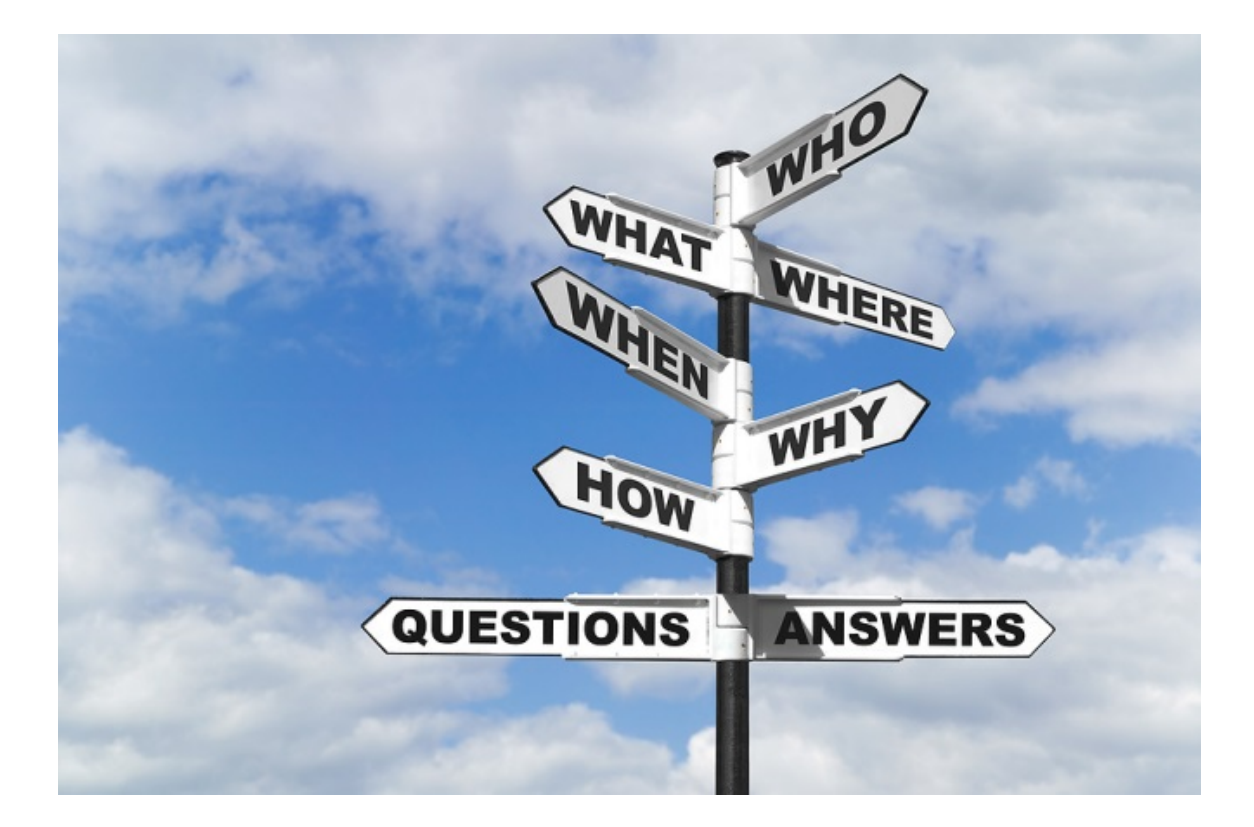